ACADEMIE DE RENNES

# Parcours numérique de fonctions courantes

### Stage

Pascal L'HOSTIS - Emmanuel VAN DAM 13/02/2020

Développement des usages pédagogiques du numérique - Usages du numérique dans l'hôtellerie-restauration.

## Parcours numérique de fonctions courantes.

#### Objectifs :

Nous avons proposé un parcours, proposant aux participants de se confronter à des Nous avons proposé un parcours, proposant aux participants de se confronter à des<br>opérations courantes auxquelles un professeur peut avoir recours de manière régulière.

### Problème 1 - L'inscription en Classroom

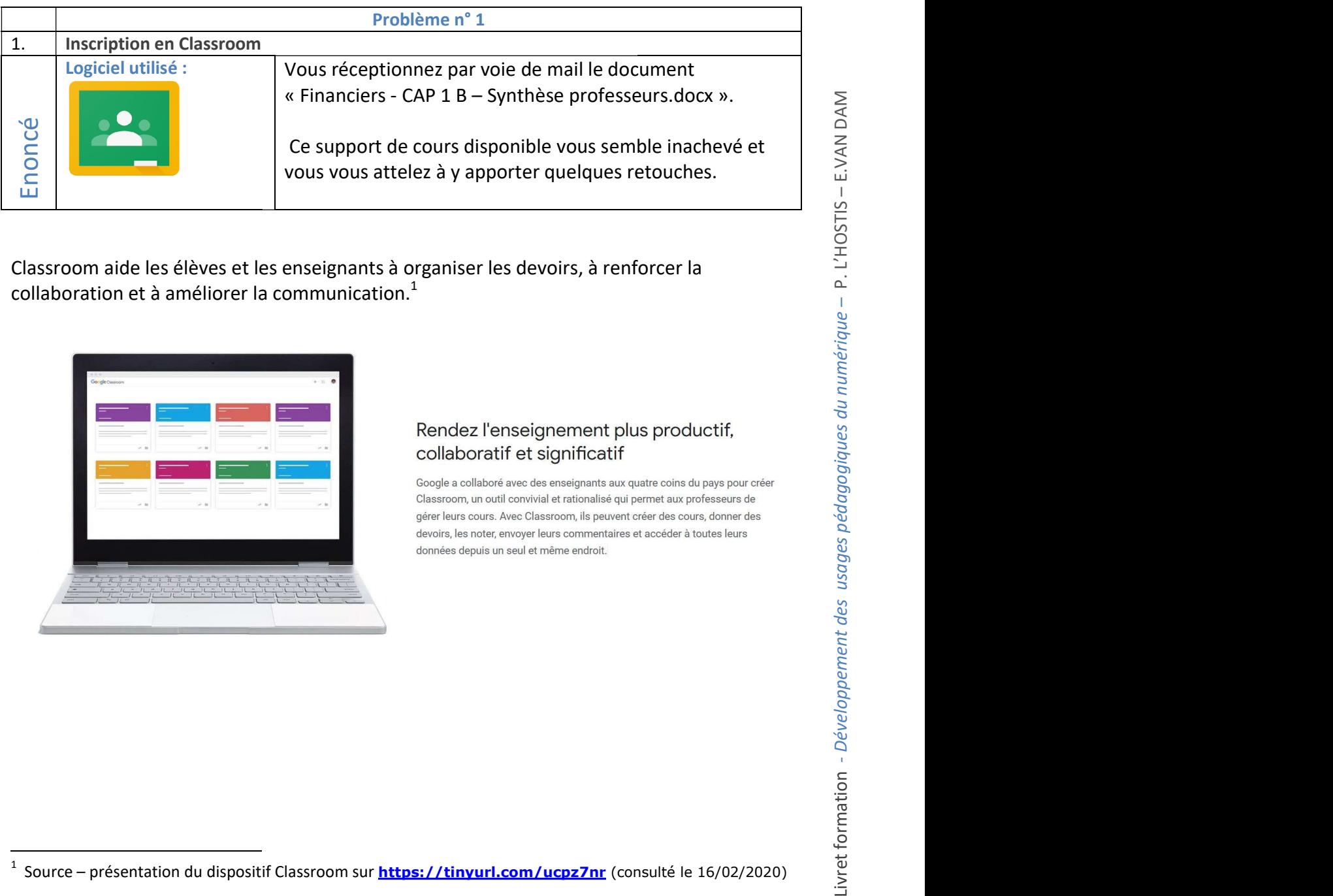

Classroom aide les élèves et les enseignants à organiser les devoirs, à renforcer la<br>collaboration et à améliorer la communication.<sup>1</sup> collaboration et à améliorer la communication. $<sup>1</sup>$ </sup>

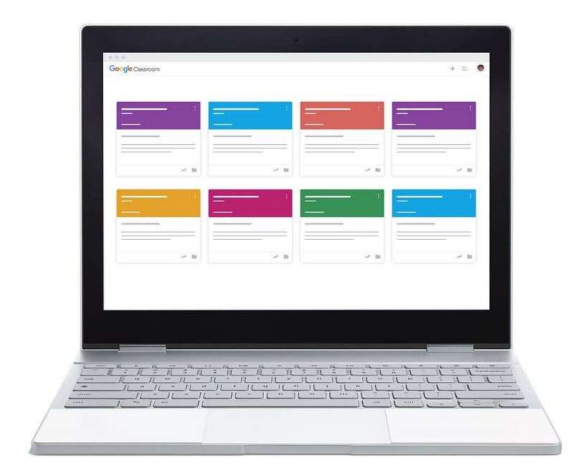

<sup>1</sup> Source - présentation du dispositif Classroom sur https://tinyurl.com/ucpz7nr (consulté

### Problème n° 2 – Insérer et redimensionner une image

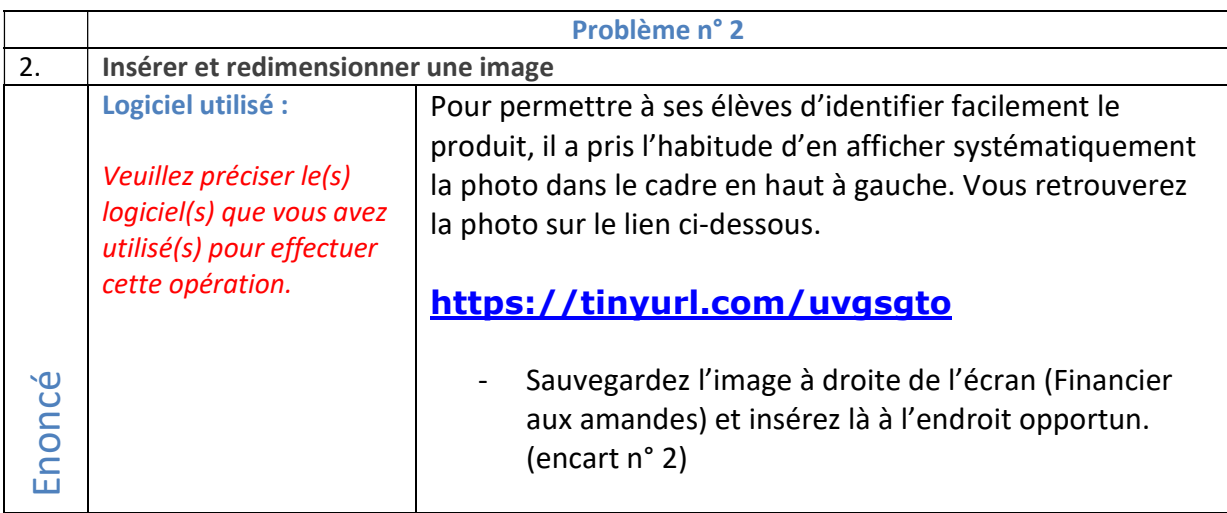

#### Suivre le lien

Solution 1 – Utiliser le raccourci proposé par Windows en « balayant » le lien ci-dessus, c'est-à-dire appuyer simultanément sur les touches CTRL+clic (ce qui suppose clic gauche) pour ouvrir la page.

Solution  $2$  – Copier le lien proposé et le coller dans le navigateur de tête, puis clic gauche, la page s'ouvrira automatiquement.

#### Insérer une image

Solution 1 – La solution qui semble la plus simple étant d'effectuer un copier/coller. Si l'image s'insère sans problème c'est la solution idéale.

Solution  $2$  – Une autre solution, que nous préfèrerons car elle permet de sauvegarder les différents éléments plus proprement, est d'enregistrer l'image dans un registre que vous définissez, et de la réinsérer dans votre document en passant par les onglets « insertions/image » et puis suivre le cheminement de l'endroit ou vous avez sauvegardé votre image.

### Problème n° 3 3 – Effectuer une capture d'écran

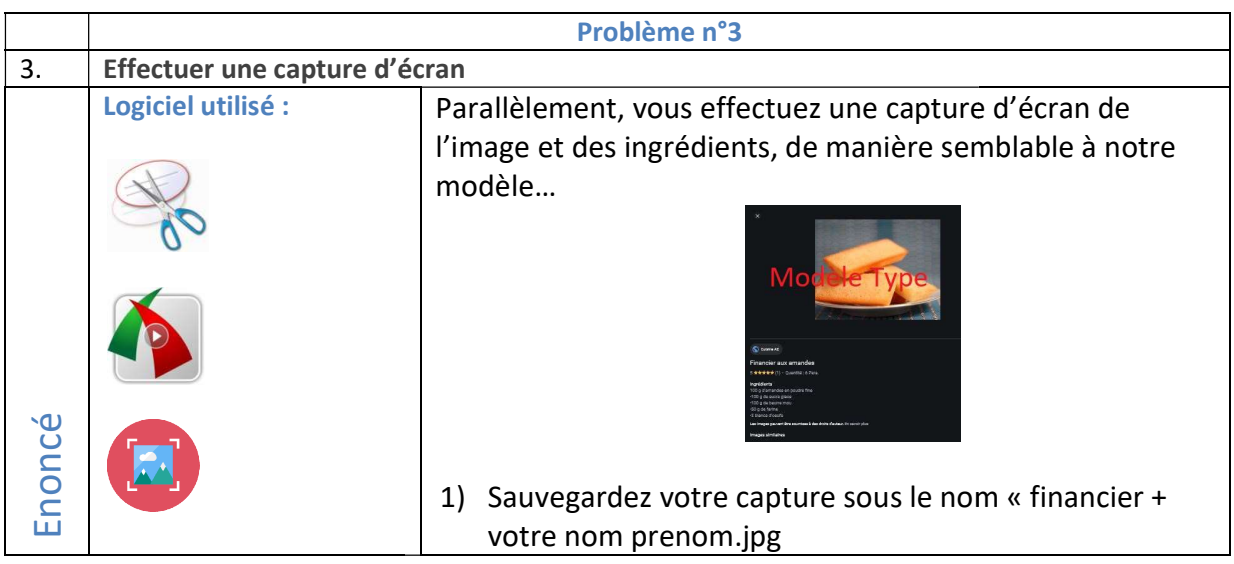

#### Solutions proposées

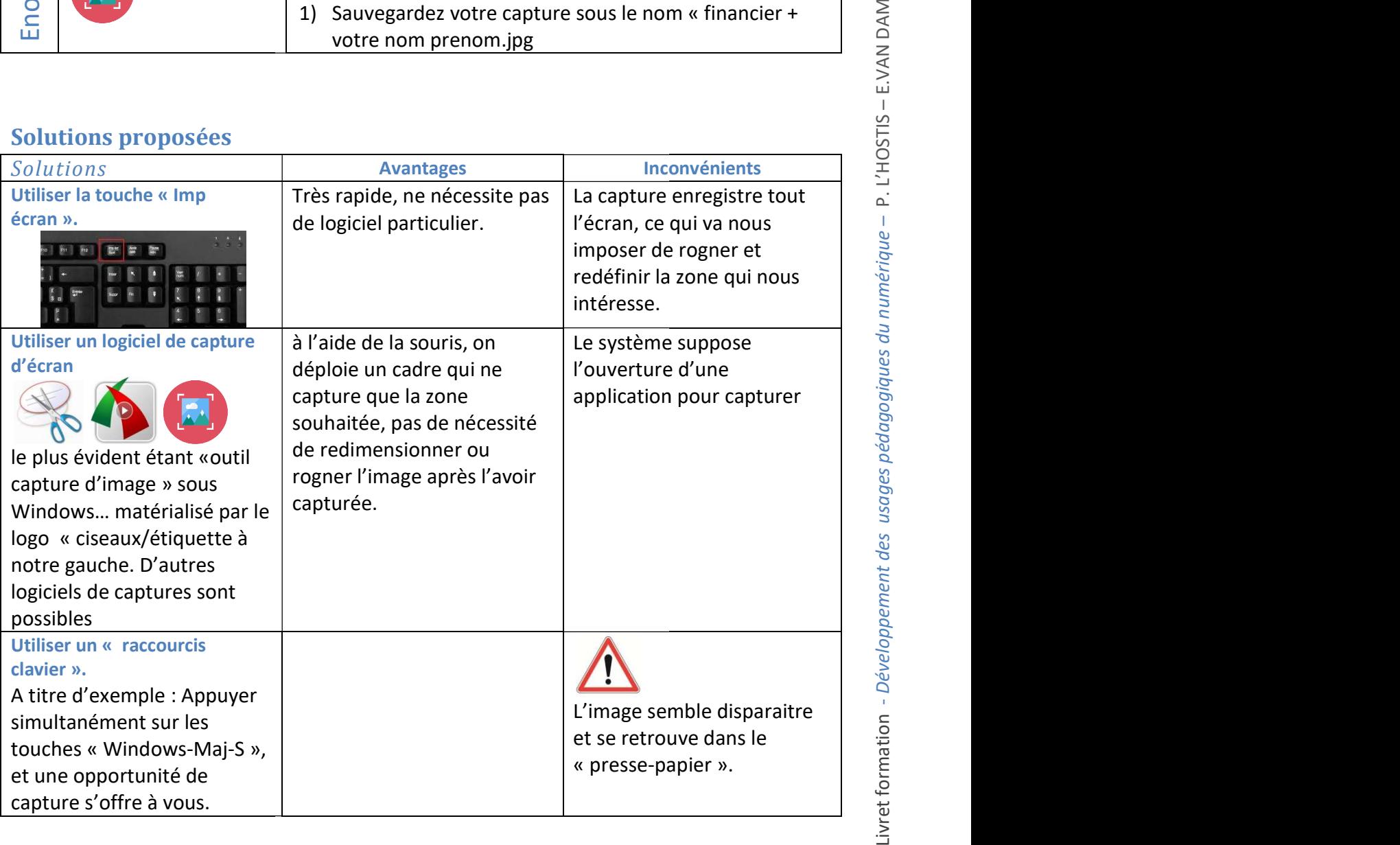

#### Focus « Presse-papier »

« En informatique, un presse-papier (ou presse-papiers selon l'ancienne orthographe) est une fonctionnalité qui permet de stocker des données que l'on souhaite dupliquer ou déplacer. Il utilise fonctionnalité qui permet de stocker des données que l'on souhaite dupliquer ou déplacer. Il utilise<br>une zone de la mémoire volatile de l'ordinateur, pouvant contenir des informations de nature diverse (texte, image, fichier, etc.). Cette information est stockée en zone mémoire lorsqu'elle a fait l'objet d'un appel à la fonction copier ou couper du système d'exploitation ou d'un logiciel réutilisable par la suite par l'appel de la fonction « coller », qui replace l'objet. »<sup>2</sup> , pouvant contenir des informations de natuí<br>st stockée en zone mémoire lorsqu'elle a fait<br>stème d'exploitation ou d'un logiciel. Elle est

### Problème n° 4 – Insérer et redimensionner une image redimensionner

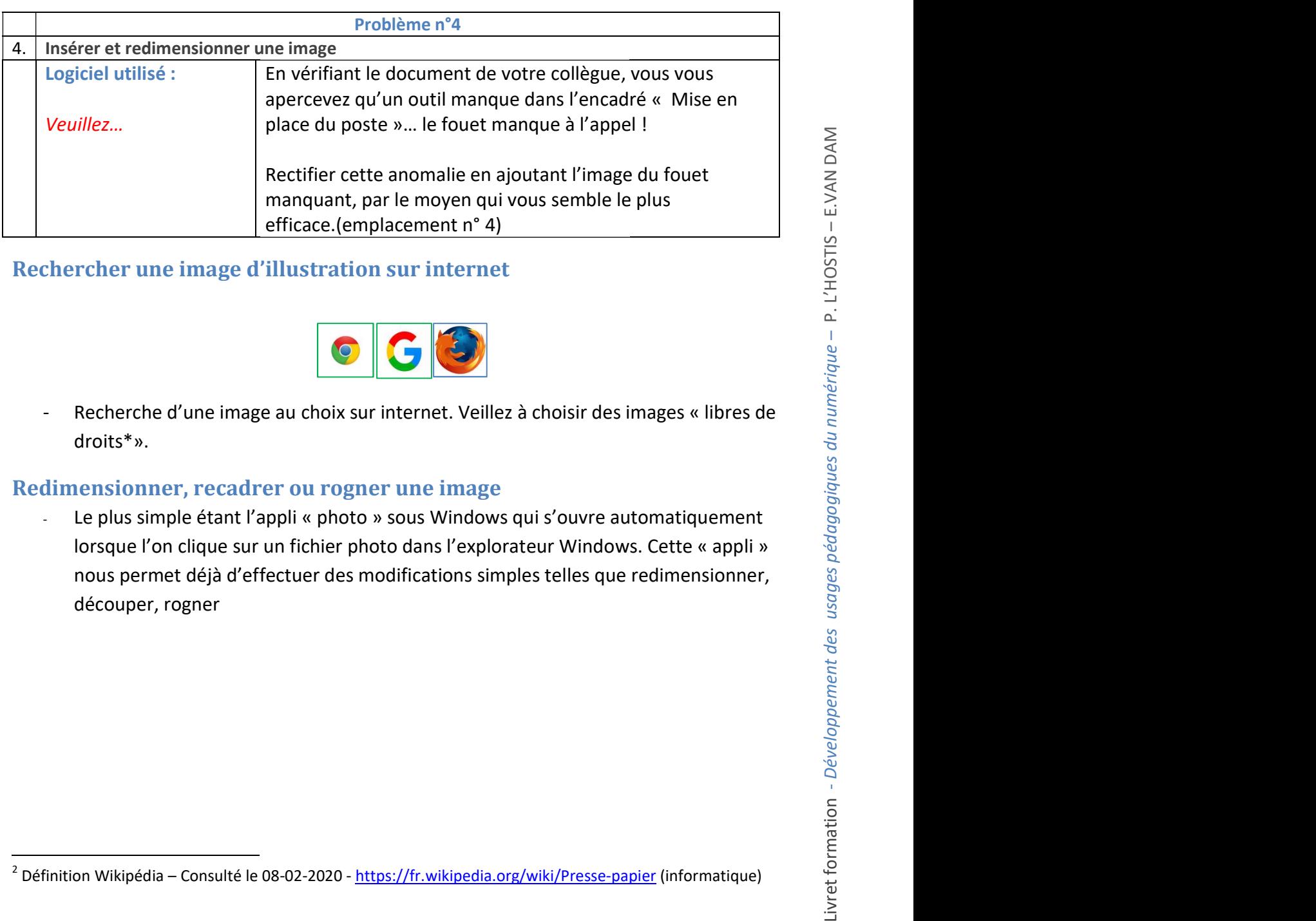

#### Rechercher une image d'illustration sur internet

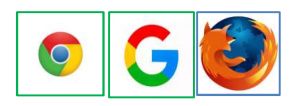

- Recherche d'une image au choix sur internet. Veillez à choisir des images « libres de droits\*».

#### Redimensionner, recadrer ou rogner une image

- Le plus simple étant l'appli « photo » sous Windows qui s'ouvre automatiquement lorsque l'on clique sur un fichier photo dans l'explorateur Windows. Cette « appli » lorsque l'on clique sur un fichier photo dans l'explorateur Windows. Cette « appli »<br>nous permet déjà d'effectuer des modifications simples telles que redimensionner, découper, rogner

<sup>&</sup>lt;sup>2</sup> Définition Wikipédia – Consulté le 08-02-2020 - https://fr.wikipedia.org/wiki/Presse-papier (informatique)

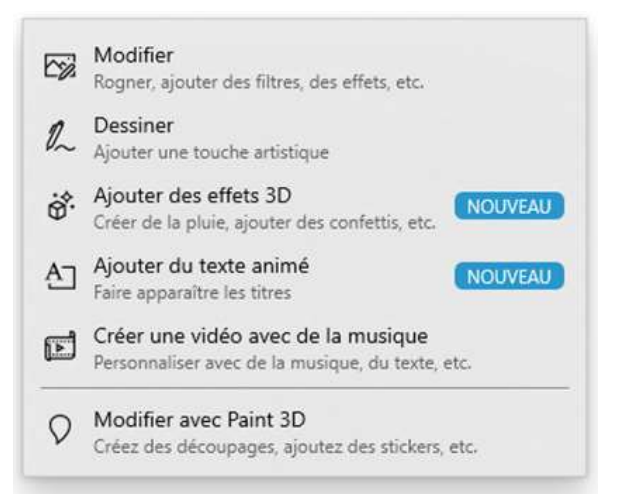

- D'autres logiciels, dont certains sont très performants (et payants) nous offrent cette possibilité, ainsi que de nombreuses autres possibilités pour un traitement d'image très fin et exigeant.

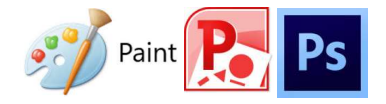

Ne jamais perdre de vue que l'utilisation d'une image « non libre de droit » nous expose à des poursuites. Une image est juridiquement reconnue comme une « œuvre » et son utilisation peut nous amener à être redevable de droits d'auteurs… Par ailleurs, certains cabinets d'avocats se sont spécialisés sur ce marché être redevable de droits d'auteurs… Par ailleurs, certains cabinets d'avocats se sont spécialisés sur ce march<br>très juteux de poursuivre les utilisateurs « abusifs », le plus souvent naïfs de la situation. C'est d'autant p risqué si nous utilisons la dite image pour une exposition virtuelle.

### Problème n° 5 – Insérer une vidéo ou une page internet par le biais d'un QR QR Code

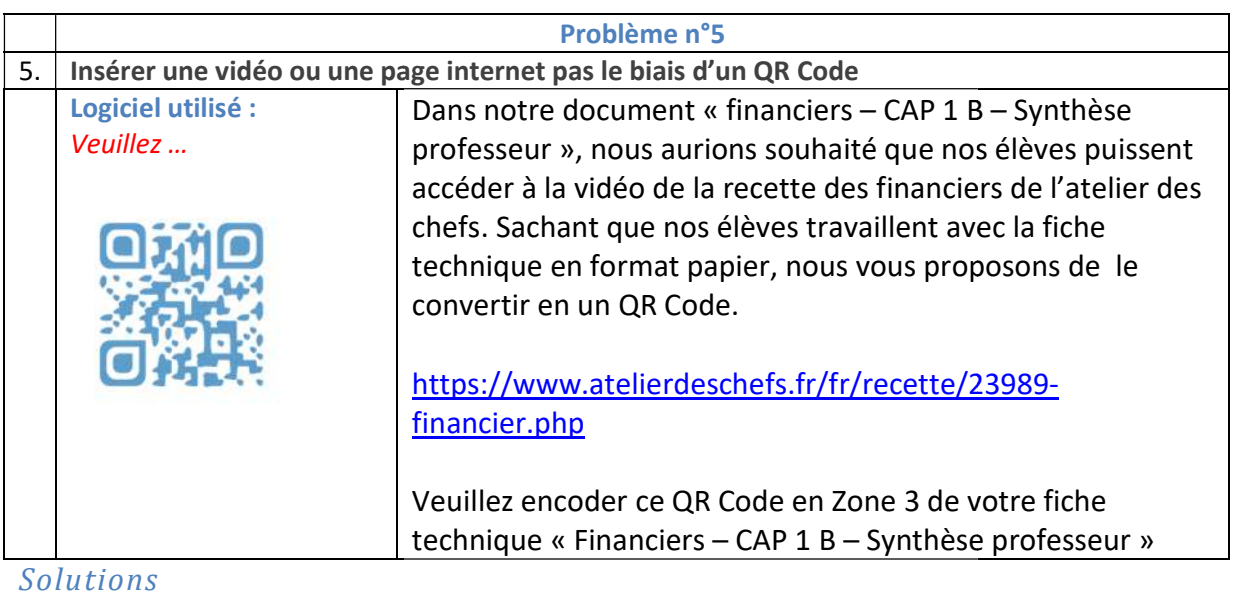

Il existe de nombreux générateurs de QR Code sur internet. Nous ne préconiserons pas de se Il existe de nombreux générateurs de QR Code sur internet. Nous ne préconiserons pas de se<br>disperser et de vouloir les utiliser tous... l'utilisation aisée de l'un d'entre eux est préférable à une dispersion dans tous.

https://www.unitag.io/fr/qrcode

https://www.the-grcode-generator.com/

### Problème n° 6 – Insérer un lien court

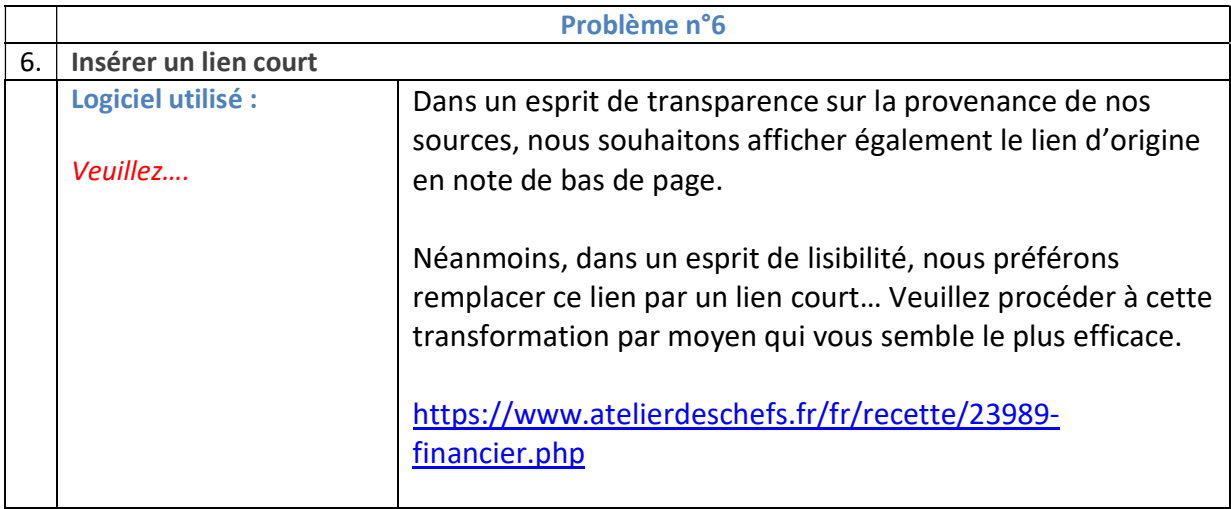

Dans de nombreux cas, le lien internet est long et inesthétique, nous préconisons de remplacer par un lien court. A titre d'exemple :

https://www.qr-code-

generator.com/a1/?msclkid=f8d256b5d1d419ea6577088ae40d3861&utm\_source=bing&utm\_mediu m=cpc&utm\_campaign=EN%20%7C%20TOP%20KWs&utm\_term=%2Bqr%20%2Bcode&utm\_content =QR%20Code%20%7C%20bmm

Une telle référence n'est pas satisfaisante dans un document ou une note de bas de page. Elle peut être remplacée par un lien court.

https://urlgo.fr/XmxQ

#### Solutions 1

Plusieurs générateurs de liens courts nous y aident…

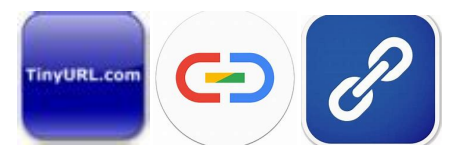

urlgo.fr – tinyurl.com par exemple. Ces manipulations s'exécutent facilement.

#### Solution 2

La deuxième solution étant de lier directement un paragraphe ou un chapitre avec un « lien hypertexte ». Cette solution est parfaite pour naviguer dans un document, elle l'est moins dans le cas d'une publication officielle qui suppose que l'on justifie la source (page internet), dans ce cas on affiche lien court en note de bas de page en ajoutant la date à laquelle nous avons consulté la publication.

### Problème n° 7 – Ajuster les polices et la mise en page de notre fiche technique

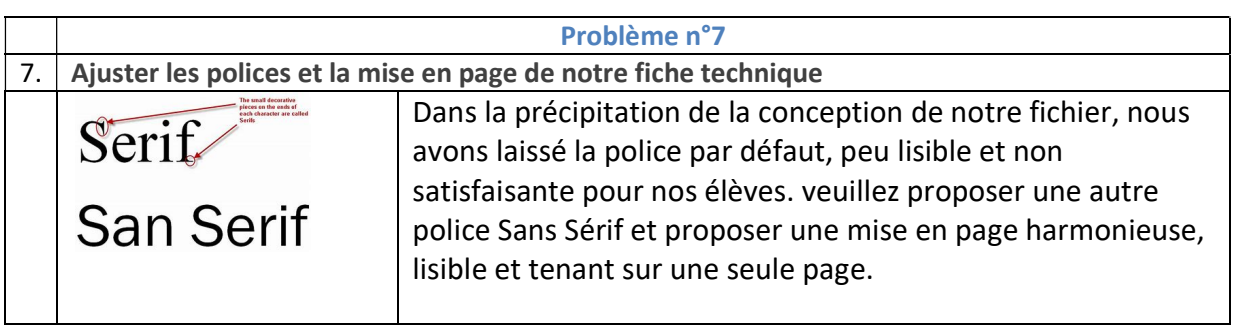

En typographie, les empattements sont les petites extensions qui terminent les extrémités des caractères dans certaines polices d'écriture, dites avec empattement (au singulier ; serif en anglais), que l'on oppose aux polices sans empattement (sans serif). Une diagonale forme avec son empattement un angle appelé angle d'empattement, caractéristique d'une police. 3

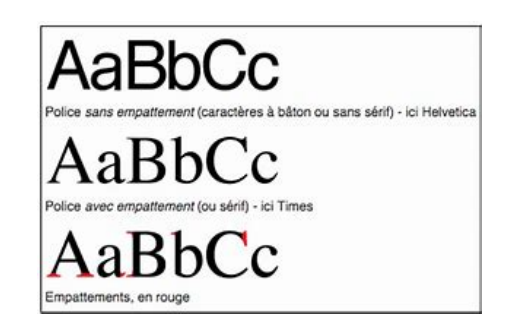

#### Solution

Les empattements ont une vocation esthétique mais présentent l'inconvénient d'être moins lisibles que les polices sans empattement.

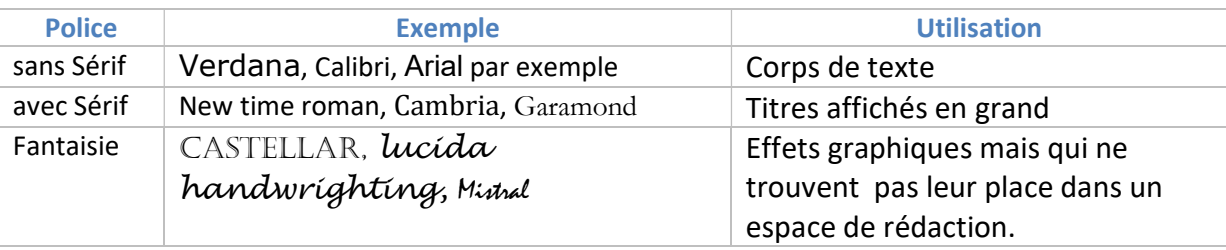

Nous dimensionnerons les polices en fonction de la lisibilité (minimum 12 pour le corps de texte et éventuellement pour des raisons de mise en page).

<sup>&</sup>lt;sup>3</sup> Définition Wikipédia - <mark>https://tinyurl.com/uh9kx7r</mark> - Consulté le 17/02/2020

### Problème n° 8 - Restreindre le texte

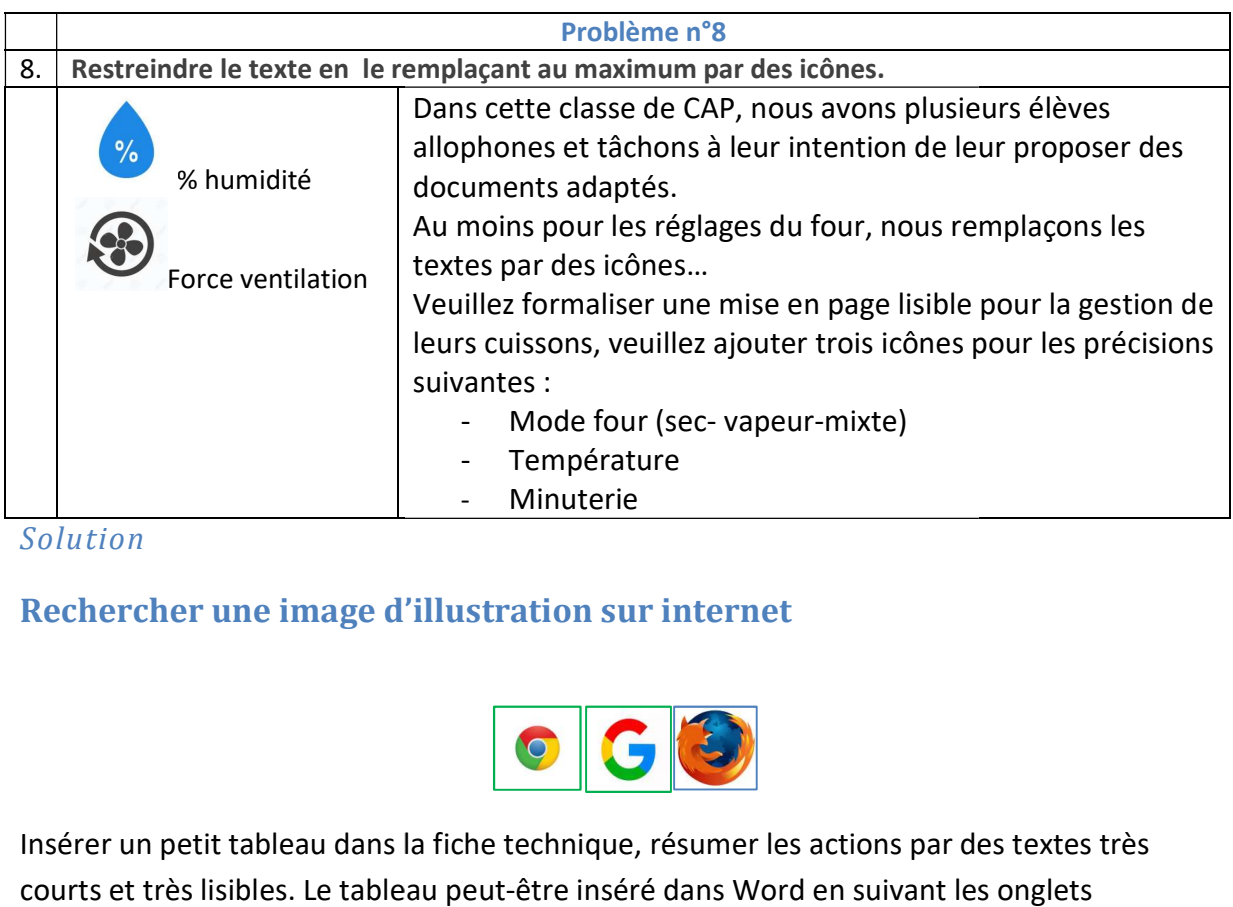

Solution

#### Rechercher une image d'illustration sur internet

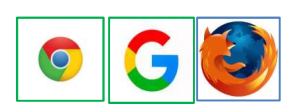

Insérer un petit tableau dans la fiche technique, résumer les actions par des textes très Insérer un petit tableau dans la fiche technique, résumer les actions par des textes très<br>courts et très lisibles. Le tableau peut-être inséré dans Word en suivant les onglets « insertions/tableau/définir le nombre de lignes et de colonnes).

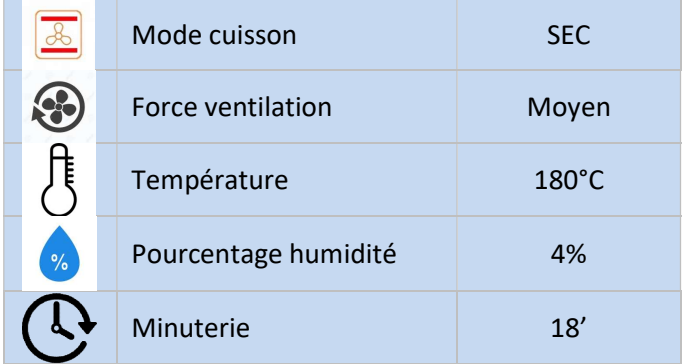

### Problème n° 9 – Réaliser une prise de son avec des outils numériques

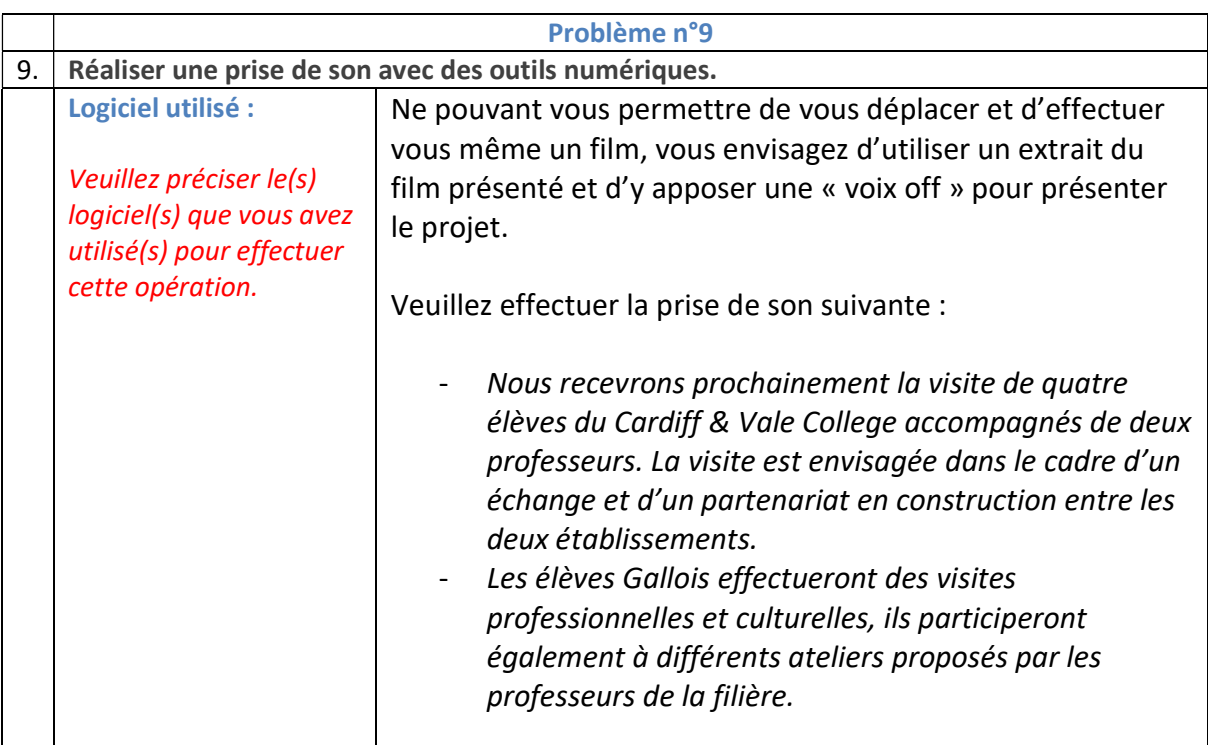

Solution

Plusieurs solutions s'offrent à nous :

- Les applications « enregistreur vocal » sur les tablettes et Smartphones. Le son peut être épuré à partir d'un micro filtre.
- A partir d'un PC, exploiter l'outil « Enregistreur vocal…

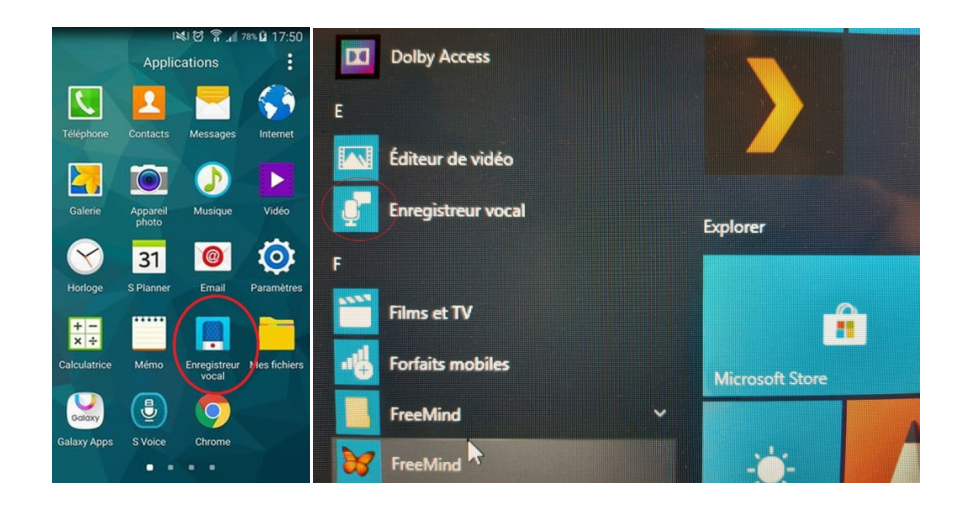

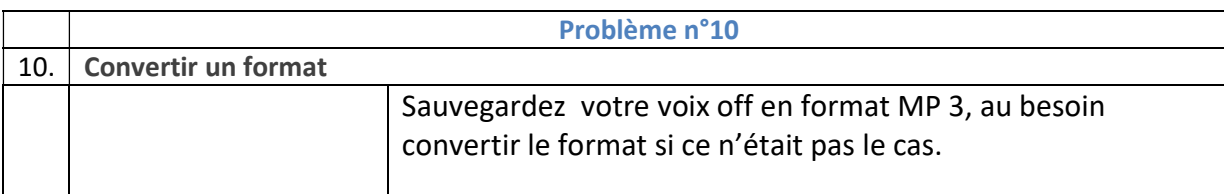

#### Solution

Dans de nombreux cas, les enregistrements peuvent prendre des extensions incompatibles avec certains logiciels de présentation tels que .m4a,

« Les fichiers M4A sont d'un format relativement récent et qui devient de plus en plus populaire pour beaucoup d'utilisateurs grâce aux avantages offerts par les fichiers à extension M4A. M4A est une abréviation pour des fichiers audio créés avec le format M-PEG 4.Ce format fournit une manière de réduire la taille des fichiers audio afin de pouvoir les télécharger plus vite. On parvient à cette réduction de taille de manière similaire à un fichier MP3, mais beaucoup plus efficace en rendant le fichier aussi petit que possible.

Les fichiers M4A fonctionnent de la même manière que le MP4 et fonctionnent de la même manière, sauf que les fichiers MP4 sont capables de lire la vidéo alors que les fichiers M4A ne contiennent que des données liées à l'audio. Cela veut dire que le M4A n'est qu'un fichier audio, ce qui élimine toute confusion entre les deux formats (M4A et MP4).  $v^4$ 

Si certains logiciels de montage ou systèmes en ligne ne peuvent pas lire le format M4A, il existe des convertisseurs capables de les transformer en MP3.

#### Convertir Format M4a En Mp3 - For win & mac. Easy to Use.

https://www.iskysoft.us/audio-converter/convert-mp3 -

Annonce Convert, Export & Compress M4A audio From/To MP3 M4B WMA AC3 AMR AAX RAM etc. Free lifetime update · Virus & Plugin Free · Up to 30 Day Money Back Vous avez visité iskysoft.us 3 fois au cours des 90 derniers jours.

#### Convertir M4A en MP3 (En ligne et Gratuit) — Convertio https://convertio.co/fr/m4a-mp3 -

Le meilleur moyen de convertir votre M4A en fichier MP3 en quelques secondes. 100 % gratuit, sécurisé et facile à utiliser ! Convertio - un outil en ligne avancé qui ...

4,8/5 ★★★★★ (88,5 K)

#### Convertisseur en ligne de fichiers M4A en MP3

#### https://audio.online-convert.com/fr/convertir/m4a-en-mp3 -

Cliquez ici pour inverser le sens de conversion et convertir de MP3 en M4A: Convertisseur de MP3 en M4A. Essayez la conversion MP3 avec un fichier test M4A. Pas convaincu ? Cliquez sur le lien suivant pour convertir notre fichier de démonstration de M4A en MP3. Conversion de M4A en MP3 avec notre fichier exemple M4A.. M4A, MPEG-4 Audio Layer (.m4a)

<sup>4</sup> http://files.avanquest.com/file-extension-m4a/fr/ - Consulté le 17/02/2020

### Problème n° 11 – Concevoir un document en ligne – Sauvegarder sous PDF

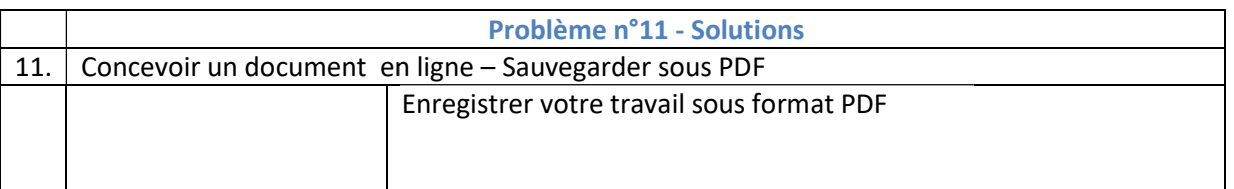

#### Solution :

 5

Le Portable Document Format, communément abrégé en PDF, est un langage de description de page présenté par la société Adobe Systems en 1992 et qui est devenu une norme ISO en 2008. de page présenté par la société Adobe Systems en 1992 et qui est devenu une norme ISO en<br>2008.<br>La spécificité du PDF est de préserver la mise en page d'un document – polices de caractère,

images, objets graphiques, etc. - telle qu'elle a été définie par son auteur, et cela quels que soient le logiciel, le système d'exploitation et l'ordinateur utilisés pour l'imprimer ou le visualiser.<sup>5</sup> Frances, etc. – telle qu'elle a de définie par son auteur, et cela quels que<br>
https://tinyurl.com/zgr2foh - Consulté le 17/02/2020<br>
Livret formation - Developpement des pédagogiques du numérique – P. L.<br>
P. Le recours au f

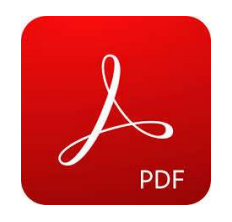

Nous préciserons que le recours au format PDF allège considérablement le poids du document. e recours au format PDF allège considérablement<br>
France considérablement<br>
The considérablement<br>
The considérablement<br>
The considérablement<br>
The considérablement<br>
The considérablement<br>
The considérablement<br>
The considérable

## Problème n° 12 12 – Sauvegarder une capsule vidéo ou un document lourd

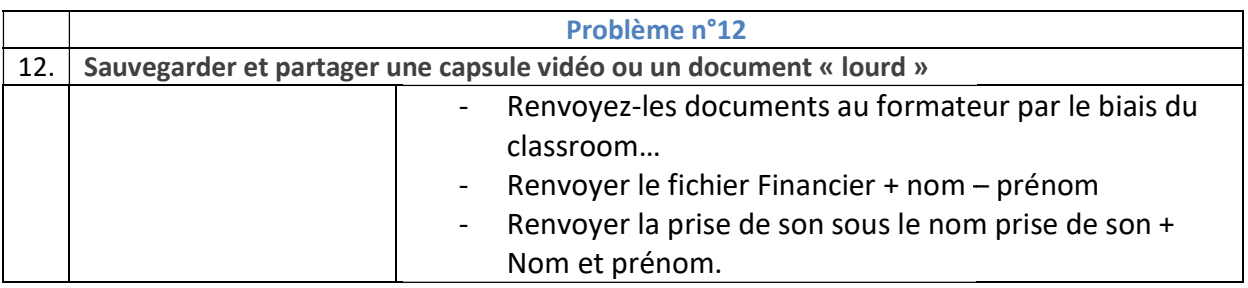

#### Solution

Les fichiers lourds, tels que diaporamas riches en illustrations, film ou autres ne peuvent être Les fichiers lourds, tels que diaporamas riches en illustrations, film ou autres ne peuvent être<br>aisément transférés par voie de mail. Une solution facile étant de les sauvegarder sur un « Cloud » et d'en partager l'accès. Le Google Drive est sans doute le plus significatif mais d'autres solutions d'en partager l'accès. Le Google Drive est sans doute le plus sign<br>existent. Le système Classroom en est une version plus évoluée.

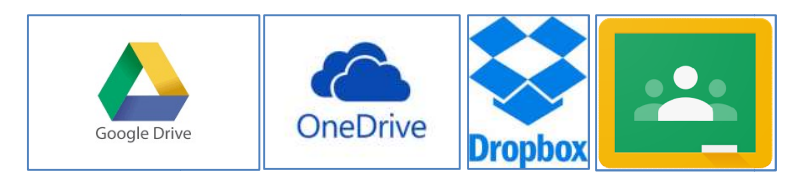

### Problème - Bonus – Ouvrir et travailler sur deux pages simultanément.

Nous avions constaté durant la formation que certains participants étaient en difficulté lorsqu'il fallait travailler sur plusieurs fichiers simultanément. Nous présentons par le biais de ce tuto une possibilité d'ouvrir plusieurs pages sur un seul écran, selon la méthode que nous vous présentons ici. travailler sur plusieurs fichiers simultanément. Nous présentons par le biais de ce<br>ilité d'ouvrir plusieurs pages sur un seul écran, selon la méthode que nous vous pi<br>https://youtu.be/r\_Ia6HkE5A4